### **أسئلة عامة على منهج** IT

## **اختاري االجابة الصحيحة فيما يلي:**

### **.1 من مميزات الطابعة الصدمية** ( **اخرت 3(:**

- تستخدم مكونات استهل<mark>اكية ق</mark>ليلة التكلفة √
- تستخدم بكر ور<mark>ق تتم تغذيت</mark>ه بصورة مستمرة√
	- تنتج مواد <mark>ذات</mark> ألوان زاهية
	- تتمتع بإمكانية طباعة نسخ طبق الأصل<sup>1</sup>
		- · طابعة سريعة.
		- لاتصدر ض<mark>وضاء .</mark>
- **.2 ماملطلوب حلساب إمجايل تكلفة امللكية اخلاصة بطابعة نفث احلرب ؟** ( **اخرت 3(**
	- الضمان . √
		- الحجم.
	- **•** سعر کل ورقة. √
		- دقة الألوان.
	- سعر الشراء. √

## **.3 كيف ميكن تغري وقت اخلمول؟)هايربنيت(**

- من ابدأ ← لوحة التحكم ← علامة التبويب ( أنظمة الطاقة خيارات الطاقة). √
	- من ابدأ ← لوحة التحكم ← ادارة الملفات.
	- $\bullet$  من ابدأ $\blacktriangleright$  لوحة التحكم  $\blacktriangleright$  عرض $\blacktriangleright$  أنظمة الطاقة .
		- **windows**

# **.4 من خواص جهاز الكل يف واحد** (one-in-all (**: (اخرت 3(:**

- عند تعطل أحد الأجزاء لايعيق ذلك عمل الأجهزه الأخرى.  $\bullet$ 
	- ذات وزن خفيف.
	- سهولة التحديث فهي تتناسب مع كافة الأجهز ٥. √

- **سهولة التوصيل إذ لها منفذ واحد. √** 
	- **•** لاتستخدم للمهام الثقيله.
- كافة الأجهزه مضمنه <sub>(</sub>فاكس ،ماسحه ضوئية،طابعه. √

**.5 املاسحة الضوئية اليت تستخدم غالبا للقيام مبسح ضوئي للكتب والصور الفوتوغرافية** 

## **بغرض الأرشفة هي :**

- الماسحة الضوئية الاسطوانية.
	- · الماسحة الضوئية اليدوية.
- الماسح<mark>ة الض</mark>وئية المسطحة. √
- **all-in-one**
- **.6 طلب من الفين تكوين الوقت الذي جيب ان يكون فيه النظام يف وضع اخلمول قبل قيام**

**القرص الثابت بتشغيل كافة االجهزة احملموله املستنده اىل** windows **ولكن يبدو انها** 

**غري فعّاله . اىل مكان ينبغي ان يتجه الفين لتمكني ادارة الطاقه .!!**

- من ابدأ كم لوحة التحكم كے ادارة الملفات.
- من ابدأ كم لوحة التحكم كم عرضكم أنظمة الطاقة.
	- **√ BIOS**
	- **windows** ← أنظمة الطاقة

### **.7 ماحلل يف حال عدم القدرة على الوصول إىل أي جهاز على الشبكة!!**

- **√ IPCONFIG**
	- اعادة تشغيل الجهاز .  $\bullet$
	- التحقق من عدم اتصال جهاز الحاسب بأي أجهزه طرفيه أخرى.  $\bullet$ 
		- تغيير الشبكة.  $\bullet$
		- **MAC**

# **.8 من الطرق املستخدمة جلمع البيانات من الكمبيوتر يف حالة استكشاف االخطاء )أخرت3(:**

● التحقق من تكوين جهاز التحقق اللاسلكي. √

- **√ IPCONFIG**
- التحقق من تكوين عميل البريد الالكتروين. √
	- اعادة تشغيل الجهاز.
		- **.** تغير الــP
	- الرجوع الى نقطة الاستعادة المحفوظة مسبقا.
- **.9 حتديد األخطاء,ضغط البيانات,معاجلة البيانات ,كيفية االعالن عن البيانات املرسلة هي**

### الو**ظيفية الأسا**سية لـ<mark>ـ:</mark>

- .<br>**WLAN شبكة محلية لاسلكية** .
	- البروتوكول √
		- **OSI**
		- **CPU**
	- بطاقة واجهة الشبكة**(NIC**)
		- فهج الأمان.  $\bullet$

### **.11 وظيفة مهايئ املودم:**

- يوفر القدرة الصوتية.
- ييوفر القدرة الرسومية.
- يوصل الجهاز بالانترنت باستخدام خط هاتف . √
	- يوصل الكمبيوتر باجهزه طرفية
	- يوصل الكمبيوتر بالشبكة بةاسطة كيبل .
	- يوصل الكمبيوتر بالشبكة بترددات لاسلكية.

## **.11 من أهم مامييز أجهزة** USB **أنها:**

- أجهزة قابلة للتبديل أثناء التشغيل،√
	- لا تتأثر بالفيروسات.
	- ذات سعة غير محدوده.
- تدعم مايصل إلى ٢٦٥ جهاز متصل.  $\bullet$

### **.12 اذا كان مستوى الرطوبة منخفض:**

• ترتفع درجة حرارة الأجهزه.

- تتعرض مكونات الجهاز لأضرار الرطوبه.  $\bullet$
- تقل فرص حدوث تفريغ الكتروستاتيكي.  $\bullet$
- تزداد فرص حدوث تفريغ الكتروستاتيكي. √
	- لاأثر للرطوبة على الأجهزه البته.  $\bullet$

#### **.13 مركز أمان**XP Windows **وظيفته:**

- يحمى الكمبيوتر من البرامج التي ترسل معلومات عن عادات تصفح الويب إلى المهاجم <sub>-</sub>
	- تحمي جهاز الكمبيوت<mark>ر من هج</mark>مات الفيروسات  $\bullet$
- ويقوم باستمرا<mark>ر بعملية الف</mark>حص للتأكد من أن جدار حماية البرامج وبرامج مكافحة الفيروسات قيد التشغيل. كما أنه يضمن أيضًا أنه قد تم تعيين  $\bullet$ التحديثات التلقائية ليتم تـقيلها وتثبيتها تلقائيًا. √
	- برن<mark>امج يع</mark>مل باستمرار للحماية ضد الاتصالات غير المرخصة من وإلى الكمبيوتر…  $\bullet$

### **.14 يف حالةعدم إمكانية الوصول إىل حمرك األقراص يف بعض األحيان وقدرة الوصول يف**

### **أحيان أخرى ووجود 9 أجهزة** USB **موصلة بالكمبيوتر!!**

- نقوم بإزالة كافة الأجهزة الطرفية باس<mark>تثناء محرك الأقراص الثابت</mark>ة وملاحظة النتائج. √
	- نقوم باعادة تشغيل الجهاز .  $\bullet$
	- نقوم بعمل فورمات للجهاز.  $\bullet$

# **.15 لتنظيف شاشات** CRT**,نقاط تالمس املكونات )على الرتتيب( نستخدم:**

- قطعه قماش ناعمه مع سائل تنظیف خفیف.، کحول الإیزوبروبیل √
- قطعه قماش ناعمه مع سائل تنظيف خفيف ،قطعة قماش مرطبة بالماء.  $\bullet$ 
	- كحول الايزوبروبيل،قطعة قماش جافة.  $\bullet$
	- كحول الايزوبروبيل ،قطعة قماش ناعمة مع سائل تنظيف خفيف.  $\bullet$ 
		- مكنسة كهربائية،كحول الايزوبروبيل.  $\bullet$

## **.16 من أمثلة صيانة الربامج الوقائية )اخرت 3 (**

- ازالة الأتربه من أجزاء الجهاز.  $\bullet$ 
	- م<sub>ر</sub>اجعة تحديثات الأمان√
- مراجعة تحديثات برامج التشغيل. √
- إلغاء تجزئة محركات القراض الغير ثابته. √
	- فحص واحكام الكوابل .  $\bullet$

### **.17من اهلجومات الشائعة على احلاسبات األلية واليت تهدد األمان )اخرت 4(:**

- **رفض الخدمة(DoS√ (**
	- الانتحال. √
		- ActiveX
	- **√ DDoS**
	- هجمات اعادة التشغيل. √

**.18 شكل من أشكال اهلجوم يستخدم العديد من أجهزة الكمبيوتر املصابة - واليت تسمى** 

**مسلوبة اإلرادة هو :**

- الانتحال
- هجمات اعاده الت<mark>شغ</mark>يل .  $\bullet$ 
	- التجسس  $\bullet$
	- **DoS**
	- **√ DDoS**

**.19 يف حال عدم قدرة احد األجهزة الوصول إىل أجهزة على شبكات أخرى لكنه ميكن** 

الوصول إلى أجهزه من نفس <mark>الشبكة!!تك</mark>ون الهشكلة:

- **BIOS**
	- باللوحة الام.
	- صغر الذاكرة.
- الجهاز بحاجه لوصل بالمودم.

عنوان العبارة الافتراضية غير صالح. √

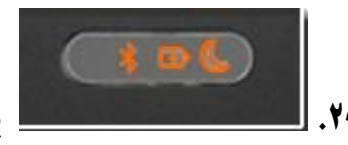

**.21 يوضح الشكل ثالثة صمامات**) LED **للكمبيوتر احملمول. هي :**

- **USB**
- **•** بلوتوث√
- **•** البطارية √
- وضع الاستع*د*اد √
	- الشبكة
	- منفذ متواز

**.21 قبل تشغيل نظام الرتقية يف نظام التشغيل يلزم :**

- **√ NtbocKup**
	- **.** عمل اسبات للجهاز.
	- تنصيب برامج مضاده للفيروسات.  $\bullet$ 
		- التحقق من سلامة المنافذ

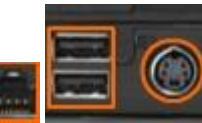

### **.22 الصورة املبينة اعاله متثل على الرتتيب من اليمني اىل اليسار الصممات:**

- **S-videoموصل USB**
- شب<mark>كة ، منفذ متواز ،موصل السماعات</mark>.  $\bullet$ 
	- **S-videoموصل USB**
- **√ USB , S-videoموصل**
	- **USB , Ethernet**

## **.23 تشري الصورة يف الشكل التايل إىل** (**اخرت 3(**

- موصل الفيديو .
- مقبس سماعات الرأس √
	- مقبس الميكرفون. √
		- **USB.**
		- منفذ متوازي  $\bullet$
		- فتحات التهوية. √

**.24الصورة أعاله توضح 3 مكونات يف اجلهه اخللفيه من احملمول وهي :**

- **√** 
	- **USB**
- **√ (AC)**
	- **●** فتحة البطارية √
	- فتحات التهوية.  $\bullet$
	- مقبي الميكرفون.  $\bullet$

### **.25عند املقارنة بني أجهزة احملمول وأجهزة كمبيوتر سطح املكتب أي العبارات**

## **صحيحة)أخرت 3(.**

- تتمتع اللوحات الأم لكمبيوتر سطح المكتب بأشكال قياسية. ويتيح الحجم والشكل القياسيان إمكانية تبادل اللوحات الأم الممنعة من قِبل جهات  $\bullet$ **√ .**
	- تختلف اللوحات الأم للكمبيوتر المحمول حسب الجحهة المصنعة كما أنما تعد ملكية خاصة. √
	- معالجات الكمبيوتر المحمو<mark>ل تس</mark>تخدم طاقة أكثر وتولد سخونة أكثرمن معالجات كمبيوتر سطح المكتب.  $\bullet$
- واجهة الطاقة لادار<mark>ة الطاقة</mark> بأنحمول **(ACPI)** تستخدم لتقليل استهلاك CPU للطاقة مما يعمل على زيادة العمر الافتراضي لبعض المكونات. √
	- عندما تقوم بإ<mark>صلاح كمبي</mark>وتر سطح الكتب، ننصح بشدة بالحصول على لوحة أم مثيلة من الجهة المصنعة للكمبيوتر <sub>-</sub>

**.26 يشري الشكل التايل باحملمول إىل :**

- البطارية.
- الشبكة اللاسلكية.  $\bullet$ 
	- السماعات
	- مؤشر الطاقة
- نشاط محرك الأقراص الثابتة√

### **.27لتصميم شبكة جيب مراعاة مايلي** ( **اخرت 3 (**

- المكان الذي ستتواجد فيه أجهزة الكمبيوتر ا<del>لخ</del>اصة بالمستخدمين<sub>ة -</sub> √
- المكان الذي سيتم توجيه معدات الشبكة إليه مثل المحولات وأجهزة التوجيه. √
	- نوعية البرامج المستخدمة.  $\bullet$
- المكان الذي سيتم وضع الخوادم فيه. فقد يكون ذلك في نفس غرفة معدات الشبكة، أو في مكان آخر. √

### **.28ميتاز نظام** (POTS (**القدمي مبايلي)اخرت2(**

- **●** المساطه √
- يتوفر بأي مكان يوجد به هاتف √
- تسمح للع*ديد من الأجه*زة بمشاركة خط هاتف واحد.
- **يوفر سرعات عالية واتصال "متاح دائمًا(on-always" (**
	- يستخدم تقنية المايكرووف  $\bullet$

### **.29اذا شكى لك العميل ان املاسحة الضوئية تنتج صورا بها خطوط وعالمات فماحلل يف**

#### **نظرك:**

- قم يتنظيف رأس الطباعة باستخدام فرشاة تنظيف.  $\bullet$ 
	- نظف الزجاج وتحقق من ا<del>لخ</del>دوش. √
	- افصل الطاقة واستبدل خرطوش الحبر .  $\bullet$ 
		- قم بازالة الشريط اللاصق <mark>.</mark>
	- راجع دليل الطابع<mark>ة لمعرفة موا</mark>صفات الذاكرة

### **.31أجييب بصح او خطأ وصححي اخلطأ ان وجد :**

- من قواعد الأمان والحماي<mark>ة ل</mark>كمه المرور <mark>يجب أن تنتهي صلا</mark>حية كلما<mark>ت الم</mark>رور بعد فترة زمنية محدودة. √
	- عند لمس اسطوانة طابعة الليزر قد تقوم باتلافها. √
	- في حالة اعاقة حركة الهواء بالمحمول قد ترتفع <mark>درج</mark>ة حرارته √
- الجهات المصنعة لأجهزة الكمبيوتر المحول تعمل لجعل مكونات الكمبيوتر المحمول <mark>أكثر كفاءة وأصغر حجمًا. نتيجة لذلك، تقوم الجهات المصنعة</mark>  $\bullet$

بتصمیم مکونات تتوافق مع عوامل شکل محددة خاصة بمم. √

- كلما كانت القدرة <sub>(</sub>نقطة لكل بوصه)للماسحة أعلى كانت الصورة ادق . √
- لتكوين إعدادات الطاقة الخاصة بك، انقر فوق: ابدأ **ح**لوحة التحكم **ح**اعدادات الطاقة . × خيارات الطاقة
- الغرض من الأسئلة المفتوحة يتمثل في الحصول على معظم المعلومات ذات الصلة بالمشكلة في أقصر وقت <mark>ممكن</mark>. × التي اجابتها نعم أو لا.  $\bullet$ 
	- **√ . (LAN)**
- يقوم Windows تلقائيًا بتتريل التحديثات ذات الأولوية العليا التي يحتاج إليها الكمبيوتر وتثبيتها أو إعلامك بمجرد توفر هذه التحديثات عن

#### **√ Windows Update**

• ذا وجد عطل مادي بأحد الأجهزة، فيقوم كود الخطأ أو كود الصفير بتنبيه الفني بوجود مشكلة ما. √

**.** المطلوب عند تركيب جهاز كمبيوتر جديد يحتوي على محرك اقراص ثابته pata ومحرك اقراص DVDتكوين محرك الاقراص الثابته ك master

على وحدة تحكم pataالاولى وتكوين محرك الاقراص DVDكأساس slave على وحدة تحكم pata الثانيه . × كتابع

- من طرق حماية المنشآت المجسات. √
- ١. يتم صهر مسحوق الحبر على الورقة.
- ٢. " قمر الصورة عبر مصهر مكون من أسطوانات ساخنة .
- ٣. أثناء دوران الأسطوانة ، يتم رسم صورة إلكتروستاتيكية على الأسطوانة.
	- ٤. قمر الصورة من خلال مخزون من مسحوق الحبر.
		- ٥. ١صطدام شعاع من ضوء الليزر بالأسطوانة.
- ٦. بعد ذلك ، تلف الأسطوانة وتلامس الصورة بالورقة ، مما يؤدي إلى جذب مسحوق

**.31من خالل هذه اخلطوات التسلسل الذي يصف عملية الطباعة املستخدمة يف طابعة** 

**الليزر** 

- $\mathcal{M}$
- $O(T_1, T_2)$
- $T(T_1, Y_2, Y_3, \phi)$   $\in$   $\bullet$
- $1.7.7.2.7.0$
- $T(T(t) \wedge T(t)) = 0$